## **Merging and Modifying Text Paths**

Sometimes letters overlap. In this case it is a script style font called Brush Script Std. Medium.

When you convert the text from a font into vector paths (Type>Create Outlines) you can see where these overlaps occur.

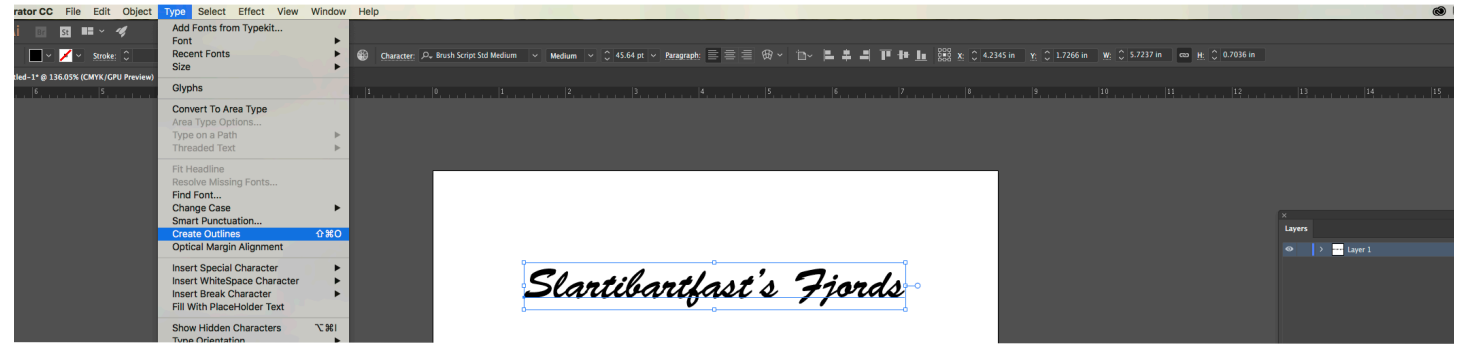

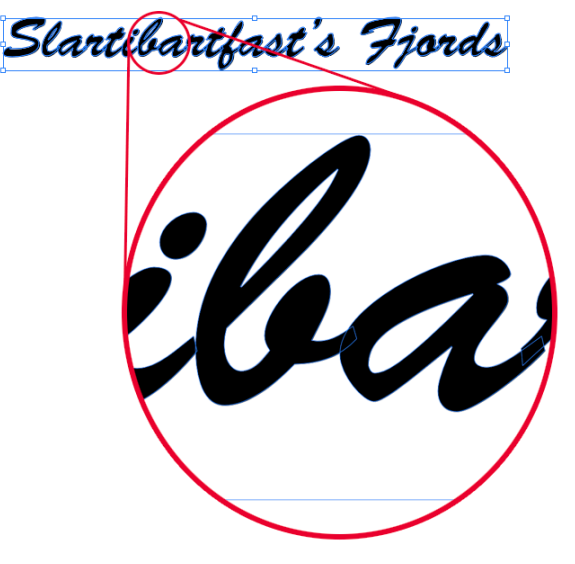

The font is trying to make the letters link up and look like real cursive, but it doesn't always make quite the right connection.

You can help it out with the Direct Selection Tool.

Click once on the letter you want to modify, and click one more time on the anchor point that you want to move & drag it to a better position.

![](_page_0_Picture_8.jpeg)

Do this for each letter that doesn't connect quite right, or that you want to change up in some way. Now that these are vector paths, they can be be altered and edited the same as any other path.

 $\begin{array}{|c|c|c|c|c|c|}\hline \text{for} & \text{for } \mathbb{Z}^n \\\hline \text{for} & \text{for } \mathbb{Z}^n \\\hline \end{array}$ Martibartfast's Fjords<br>Su <sup>syte</sup>s Fjo

You could unite all these shapes now, but if you wanted to be able to cut each word as a single piece you will need to move a few letters over a little bit, and figure out a way to connect the dots above the "i" and the "j" to their respective letters.

One way to would be to move the dots down until they overlapped, but here I have used the rectangle tool to make a shape, and rotated it to follow the line of the letter "i", then copied and pasted it over the letter "j".

When you are happy with how your letters are looking, select the entire thing and Unite them using the pathfinder.

Now you have Slartibartfast's Fjords two separate words. You

could cut them as is, and hang them on the wall.

Or maybe you want the whole thing as one piece. Here, I have made a shape from a pair of rounded rectangles.

![](_page_2_Picture_3.jpeg)

After selecting everything and preforming another Unite operation, I have a single piece that might look like this when cut from acrylic:

![](_page_2_Picture_5.jpeg)

![](_page_2_Picture_6.jpeg)